## **files.opf.slu.cz: Nahrávání a stahování souborů**

## **Zadání:**

Využijte souborů a složek z řešení témat 5 a 7 souboru multimediálních návodů Služby univerzitní počítačové sítě. Ze složky "pdfill" nahrajte na svůj síťový disk sobory "deska.pdf" a "doktoraty.pdf". Jeden z nahraných souborů následně stáhněte na lokální disk.

Projekt OP VK č. CZ.1.07/2.2.00/29.0005

"Zkvalitnění výuky a poskytovaných služeb Podporující rovný přístup ke vzdělávání na SU v Opavě"

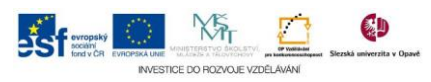

## **Algoritmus řešení:**

- 1. Přihlaste se do rozhraní files.opf.slu.cz a zobrazte svůj síťový disk
- 2. Zobrazte menu "Soubor"
- 3. Klikněte na položku "Nahrát ..."
- 4. Tlačítkem "Procházet ..." nalezněte první soubor na ploše počítače a potvrďte tlačítkem "Otevřít"
- 5. Ikonou "Add another file." v okně "Vysílání souboru" zobrazte další tlačítko "Procházet" a analogicky vyhledejte druhý soubor
- 6. Tlačítkem "Vysílání" nahrajte soubory na váš síťový disk
- 7. Kliknutím pravého tlačítka myši vyvoláme kontextové menu
- 8. Volbou "Stáhnout ..." stáhneme soubor zpět na lokální disk

Projekt OP VK č. CZ.1.07/2.2.00/29.0005

"Zkvalitnění výuky a poskytovaných služeb Podporující rovný přístup ke vzdělávání na SU v Opavě"

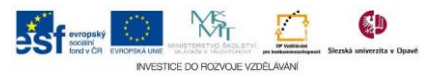